# RStudio IDE : : **CHEAT SHEET**

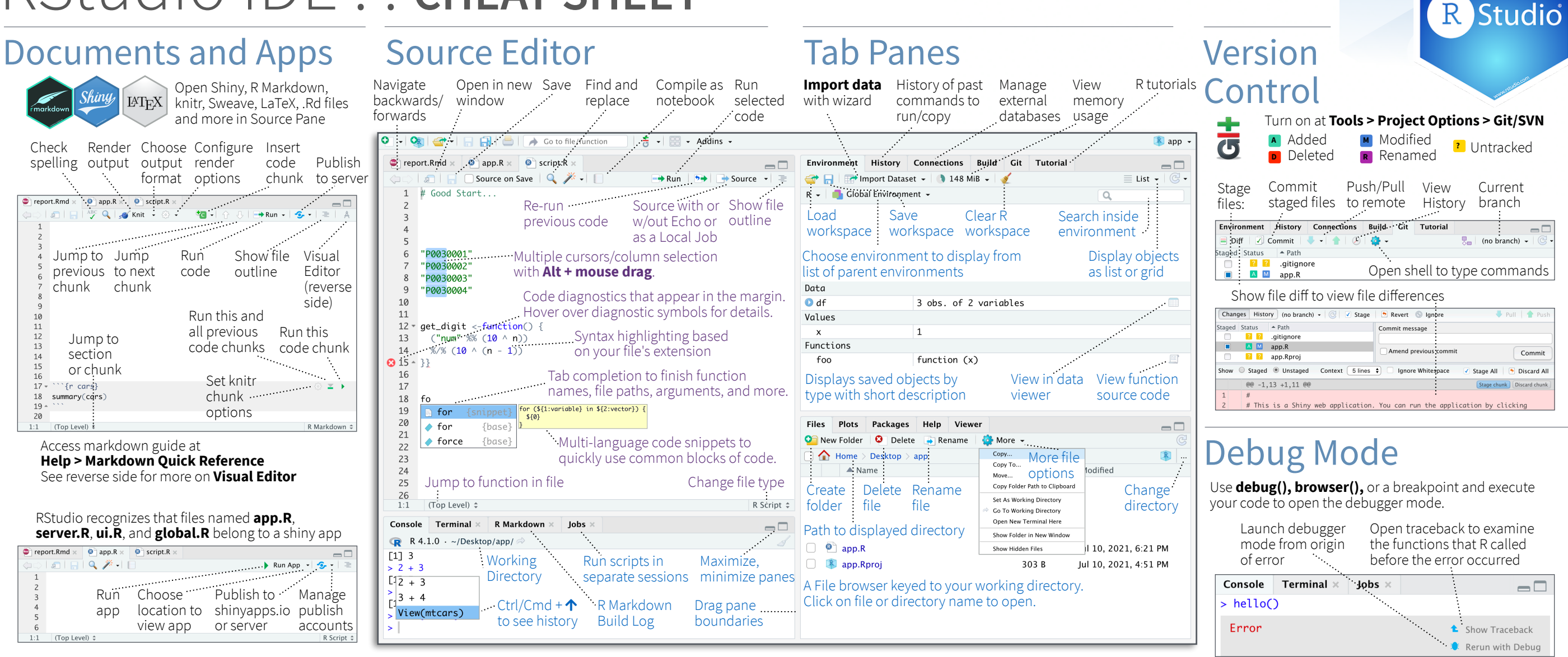

## Package Development

Create a new package with **File > New Project > New Directory > R Package** Enable roxygen documentation with **Tools > Project Options > Build Tools**

## Roxygen guide at **Help > Roxygen Quick Reference**

See package information in the **Build Tab**

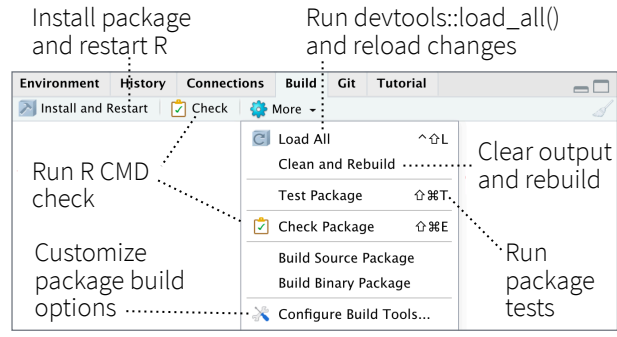

### RStudio opens plots in a dedicated **Plots** pane

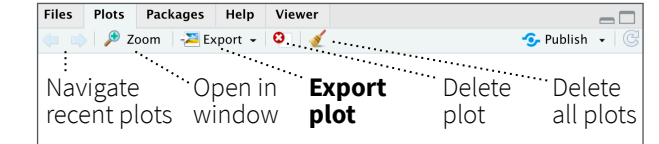

## GUI **Package** manager lists every installed package

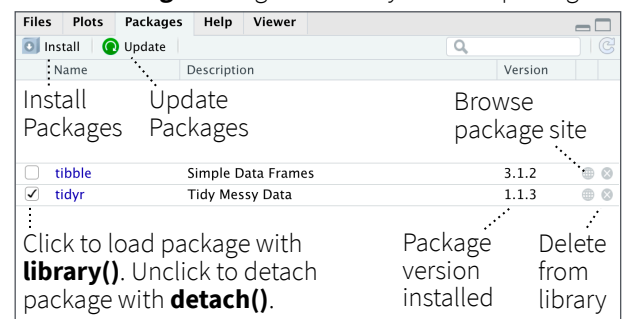

## RStudio opens documentation in a dedicated **Help** pane

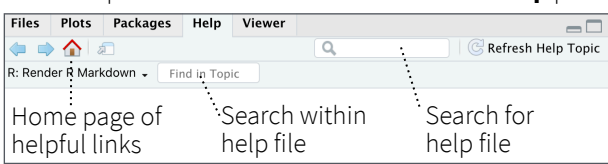

### **Viewer** pane displays HTML content, such as Shiny apps, RMarkdown reports, and interactive visualizations

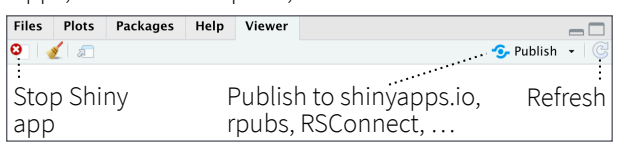

## **View(<data>)** opens spreadsheet like view of data set

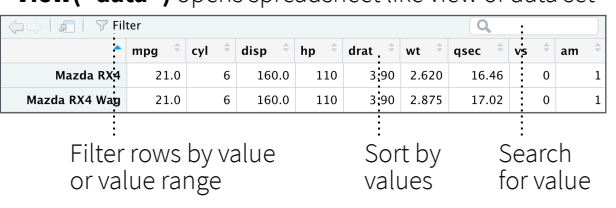

Click next to line number to add/remove a breakpoint.

### Highlighted line shows where execution has paused

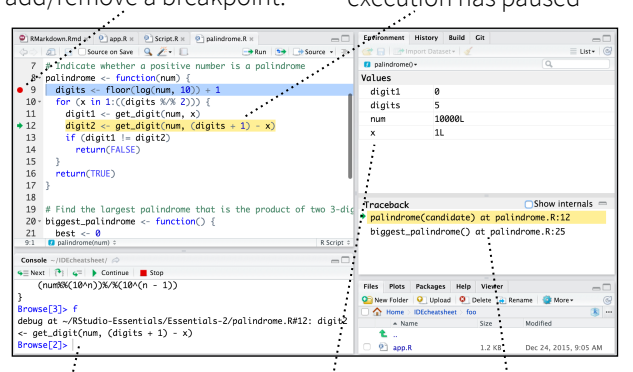

Examine variables in executing environment Select function in traceback to debug Run commands in environment where execution has paused

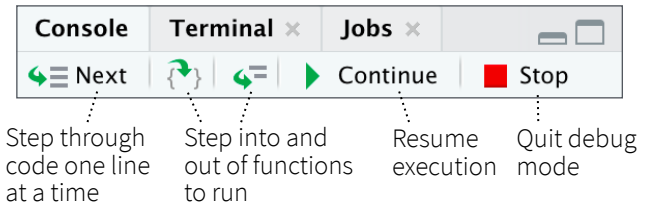

## Keyboard Shortcuts

udio

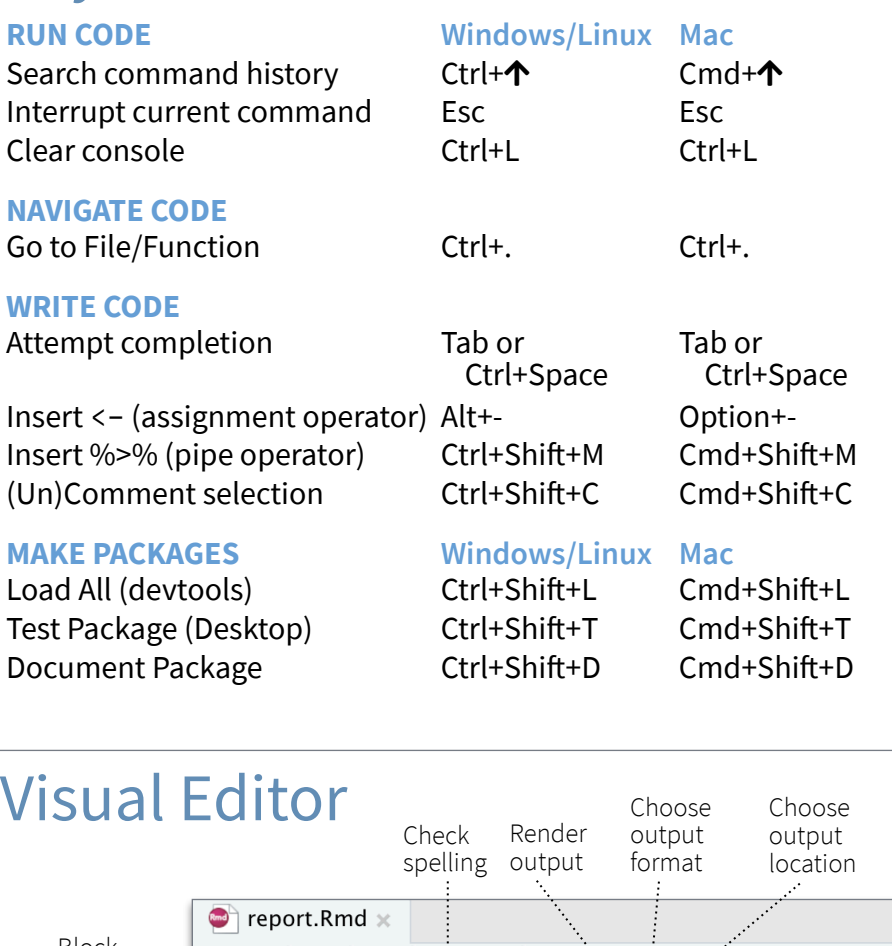

### **DOCUMENTS AND APPS**

Knit Document (knitr) Ctrl+Shift+K Cmd+Shift+K Insert chunk (Sweave & Knitr) Ctrl+Alt+I Cmd+Option+I Run from start to current line Ctrl+Alt+B Cmd+Option+B

### **MORE KEYBOARD SHORTCUTS**

Keyboard Shortcuts Help Alt+Shift+K Option+Shift+K Show Command Palette Ctrl+Shift+P Cmd+Shift+P

View the Keyboard Shortcut Quick Reference with **Tools > Keyboard Shortcuts** or **Alt/Option + Shift + K**

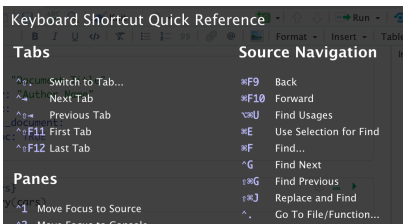

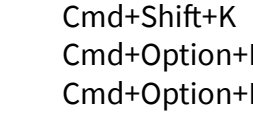

### Search for keyboard shortcuts with **Tools > Show Command Palette**  or **Ctrl/Cmd + Shift + P**.

## History Send Command to Console

Create a New R Script  $ctr1$  Shift  $N$ 

Create a new R Markdown document

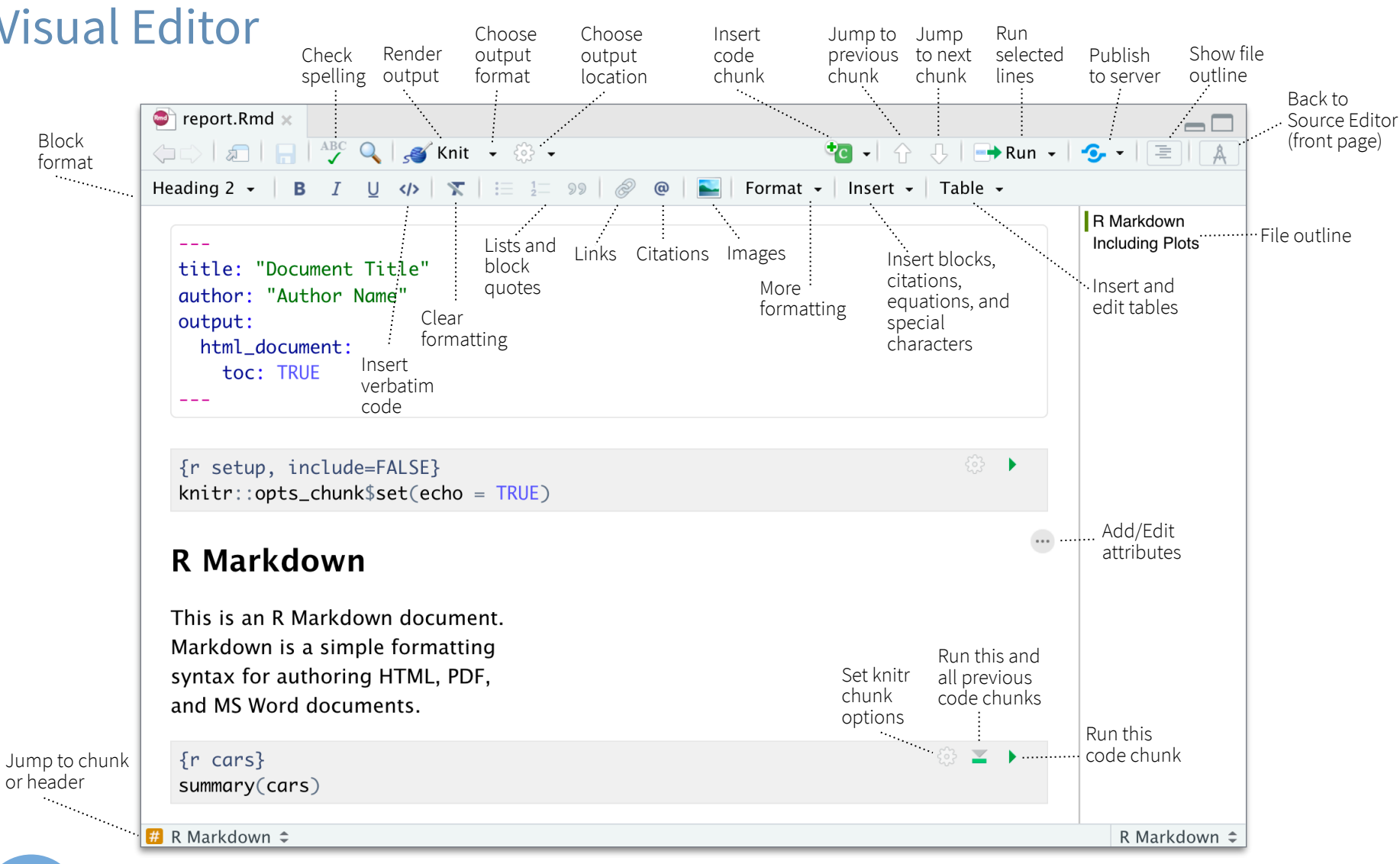

## RStudio Workbench

## **WHY RSTUDIO WORKBENCH?**

Extend the open source server with a commercial license, support, and more:

- open and run multiple R sessions at once
- tune your resources to improve performance
- administrative tools for managing user sessions
- collaborate real-time with others in shared projects
- switch easily from one version of R to a different version
- integrate with your authentication, authorization, and audit practices

R Studio

• work in the RStudio IDE, JupyterLab, Jupyter Notebooks, or VS Code

## Download a free 45 day evaluation at

## **[www.rstudio.com/products/workbench/evaluation/](https://www.rstudio.com/products/workbench/evaluation/)**

## Share Projects

## **File > New Project**

RStudio saves the call history, workspace, and working Close R Session Start **new R Session** directory associated with a in project in current project project. It reloads each when you re-open a project. garrett + Sessions - 0 **T H J E** IDEcheatsheet  $\bullet$  R 3.2.2  $\bullet$ New Project...  $\vee$  R version 3.2.2 Active shared R version 3.1.3 Open Project.. collaborators **Close Project** R version 3.0.3 Name of  $R$  version 2.15.3 Share Project.. current **IDEcheatsheet** project RStudio-Essentia **Select**  Essentials சி **R Version** shiny-examples சி **Share Project** with Collaborators Clear Project List Project Options. ↑米,

## Run Remote Jobs

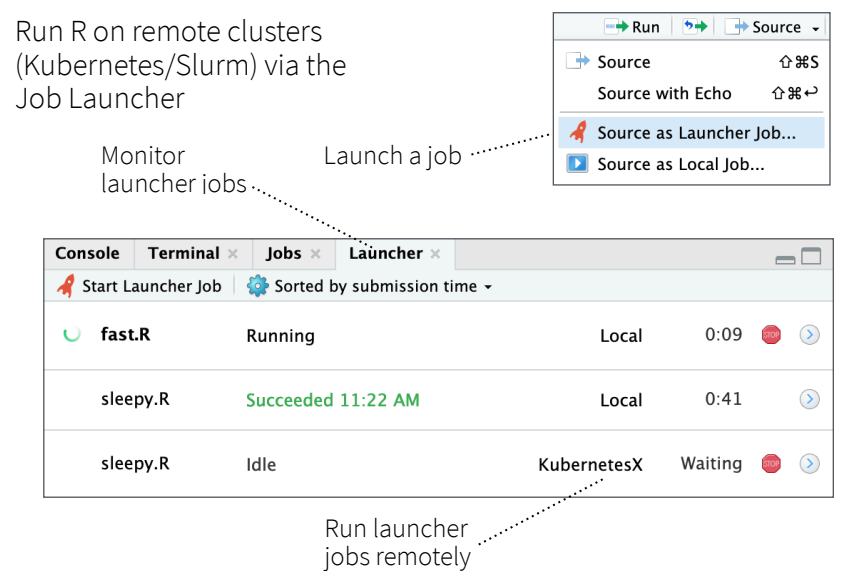